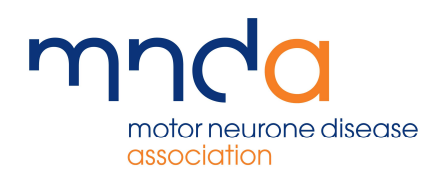

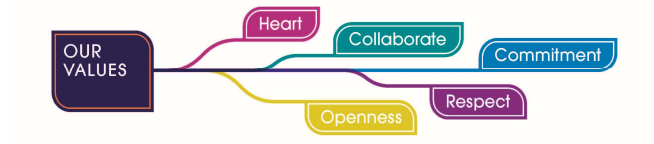

## Care Admin Request

The care admin request form is intended for use by AVs, to allow them to send requests through to the Care Admin team. The form has multiple capabilities, so can be used for a variety of different reasons

To access the Care Admin Request form, click the drop-down arrow next to your name on the top bar, and click on Care Admin Request

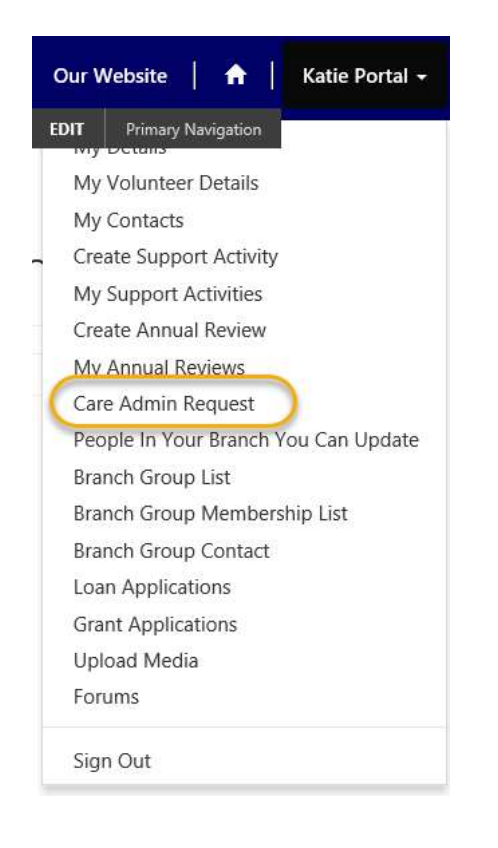

See below a screenshot example of the full Care Admin Request form

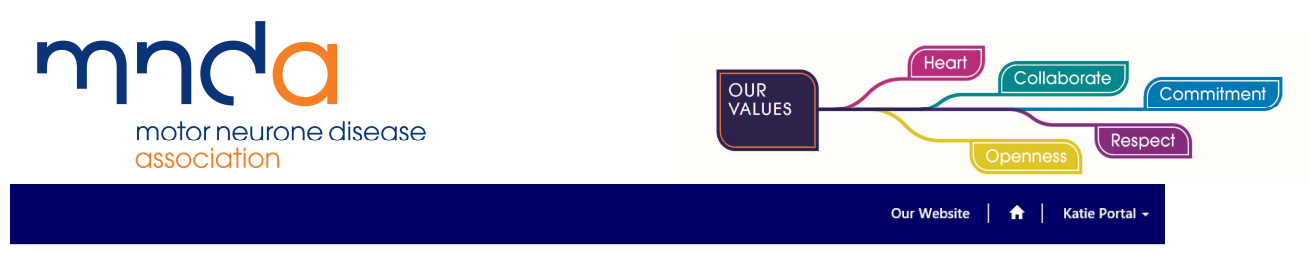

Home > Contact the Care Admin Team using the form below

Contact the Care Admin Team using the form below

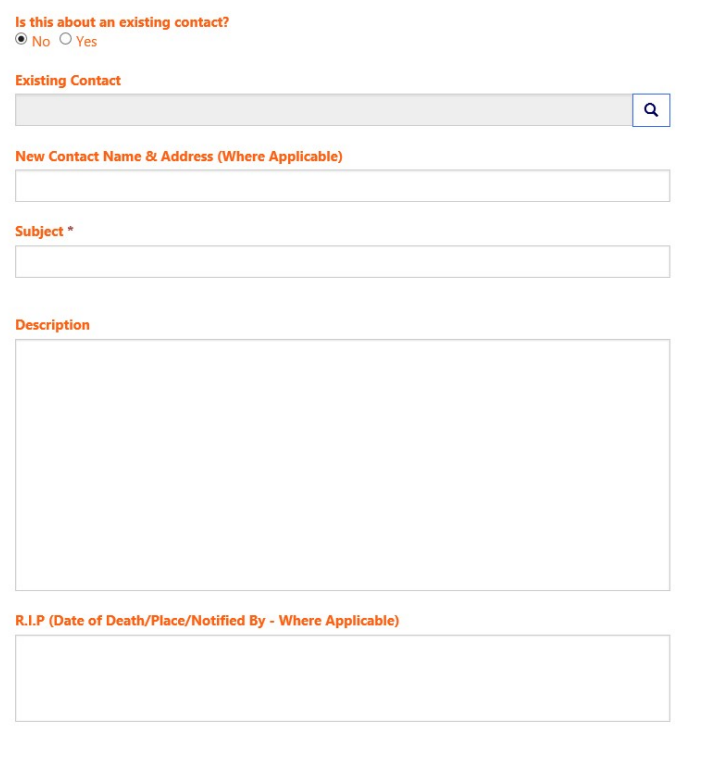

Submit

The first option on the list is a tick box, used to indicate whether the reason for request is because the user has had contact with someone for the first time. This could be used when an AV has provided support for the first time and needs the person to be added as one of their AV contacts. In this case, you will click the No tick box, to indicate they are potentially not yet a contact within the Association

If you would like for the person to be added to MrC as a new contact (and therefore be sent introduction letter, consent requests etc), you would go on to add details of their Name and Address

**New Contact Name & Address (Where Applicable)** 

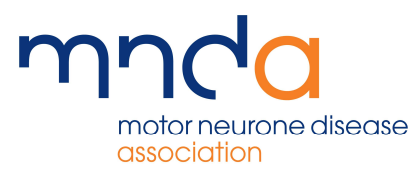

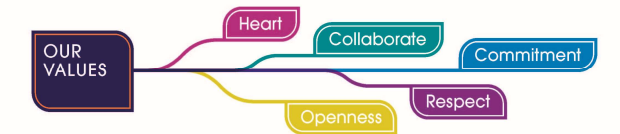

Further detail can be added in the description field, such as the reason why they need the information adding

Regardless of the reason for the request, it is mandatory to give the request a subject. This gives Care Admin a brief idea in to what the request is, so they can prioritise accordingly

You can notify the association of the death of one of the people you support

In order to do this, they should first pick from their list of existing contacts to indicate who the notification relates to. So, click the spy class on the existing contact line

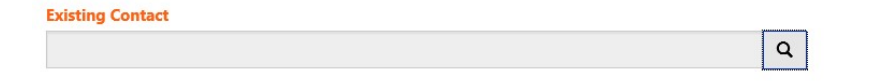

A pop out box will appear, click the person the notification relates to, once selected the line will be blue and there will be a tick alongside their name. Click select to carry through the action

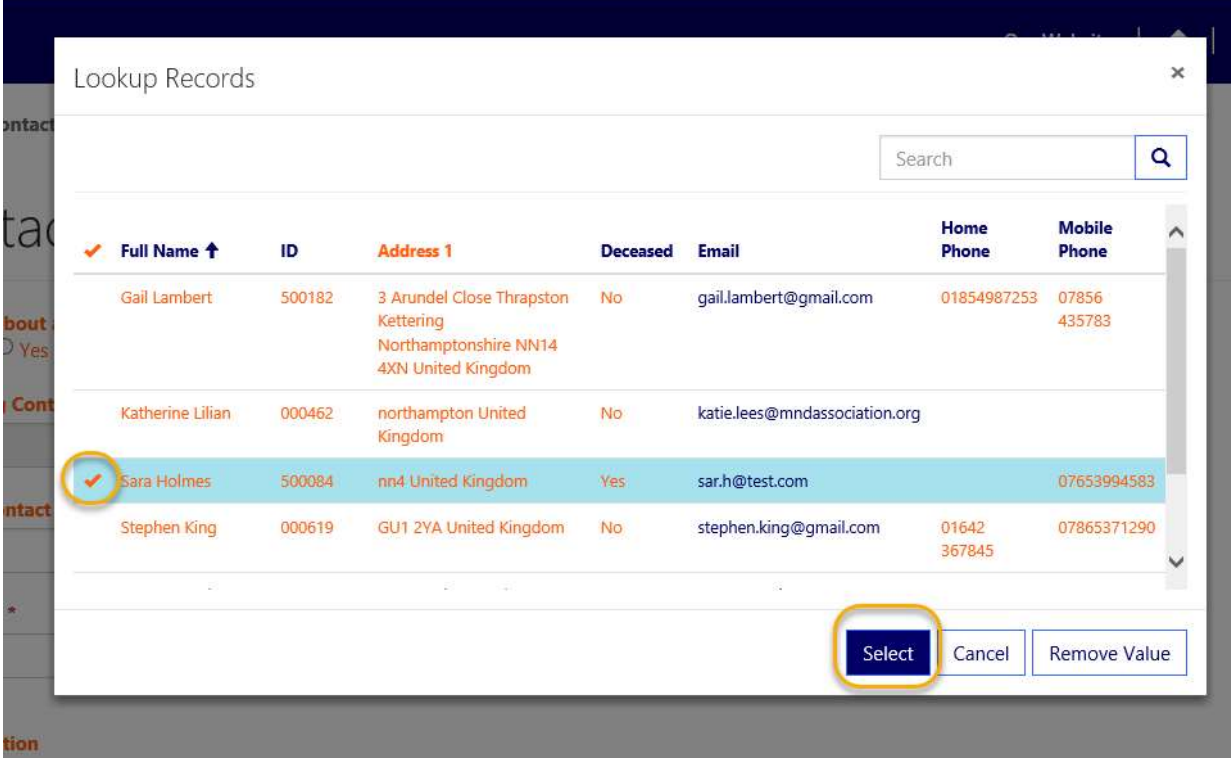

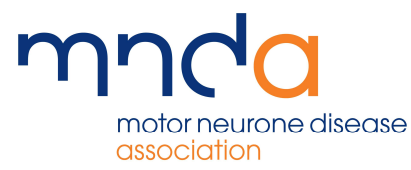

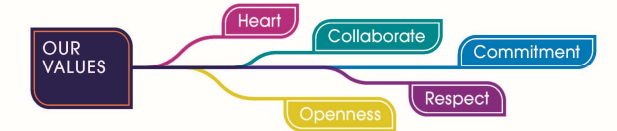

Then, fill in details in the R.I.P box. Information such as date, place and notification source should be provided as far as reasonably possible. This allows care admin to update the information on the MrC side, generating alerts to internal MrC users

## R.I.P (Date of Death/Place/Notified By - Where Applicable)

The form could also be used to request literature. You could again select the person you would like to send literature to from your list of existing contacts, then add the details of the literature required in the description field

To send the request, click Submit in the bottom left-hand corner

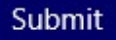